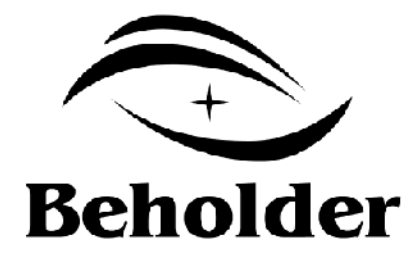

## Behold BeTAB 1001

<www.beholder.ru>

Beholder International Ltd., © http://www.beholder-europe.com

 $©$  http://www.beholder-europe.com

÷,

 $\epsilon$ 

t,

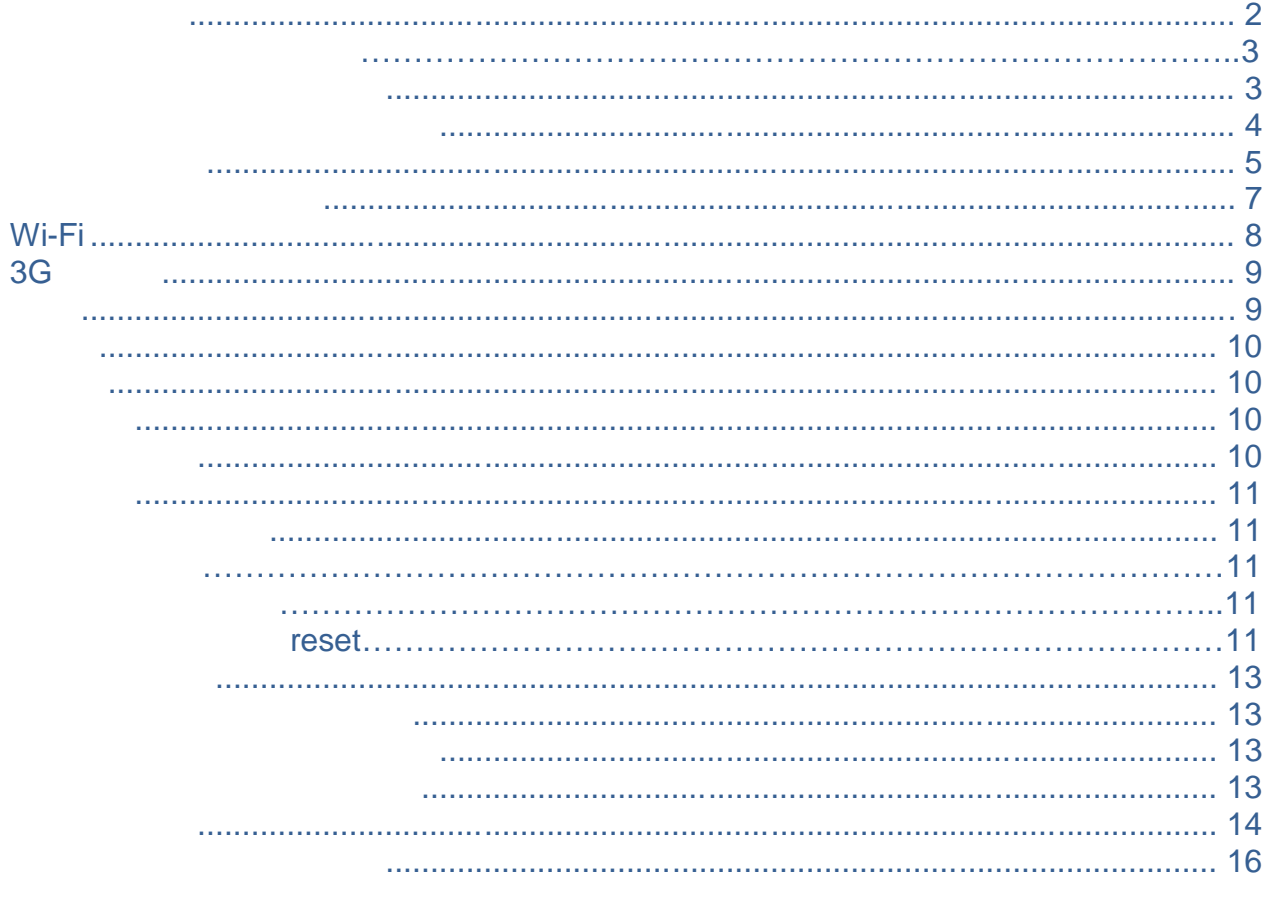

 $\epsilon$ 

Beholder International Ltd.

 $\blacksquare$ 

 $\mathbf{I}$ 

 $\mathbf{r}$ 

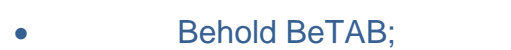

<u>КОМПЛЕКТ НА ИЗДЕЛи СТАНИЦИИ ОД 1919 година во представителности с</u>

- 220 V/50 Hz 12 V, 2;
- USB=>microUSB
- Кабел-преходник USB=>microUSB за включване на USB устройства;
- Кожен калъф;
- Ръководство за експлоатация и се съставява

# ОСНОВНИ ТЕХНИЧЕСКИ ХАРАКТЕРИСТИКИ И СЕЛОВНИ ТЕХНИЧЕСКИ И СЕЛОВНИ ТЕХНИЧЕСКИ ОБРАЗОВНИ ОБРАЗОВНИ СЕЛОВНИ ПОЛНОВ

- $9.7"$  (10 ) **IPS** 1024\*768;
- Android **4.0**;
- Rockchip RK2918 Cortex A8 1.2 G;
- RAM **1** G ;
- FLASH **16** GB;
- Wi-Fi 802.11 b/g/n;
- $-2.0$  px;
- $-2.0$  px
- Вграден високоговорител;
- Вграден микрофон;
- 1xMicroSD/SDHC SD/SDHC (0.32 GB);
- 1xUSB OTG в параховотность и USB
- $1xUSB PC -$
- G- $\qquad$ ;
- Аналогов стерео аудиоизход; • **8000** *\*h*;
- : MOV, WMV9, MKV, MP4, AVI, MPG, M2V,
	- VOB, DAT, RM/RMVB, 3GP, H.264, VC-1, MPEG1/2/4, XviD, DivX  $\therefore$  MP3, WMA, FLAC, AAC, OGG, WAV  $\therefore$
	- : JPG, BMP, PNG, GIF;
- $3GP;$
- extending (APK) is a state of  $\mathcal{A}$
- $\bullet$  USB  $\bullet$  ;
- $(2.4 G)$
- $(firmware);$
- $\bullet$   $\ddots$   $\ddots$   $\ddots$
- $: 245x191x11$  :
- $: 730$  .

**Beholder PC Android BeTAB 4** 

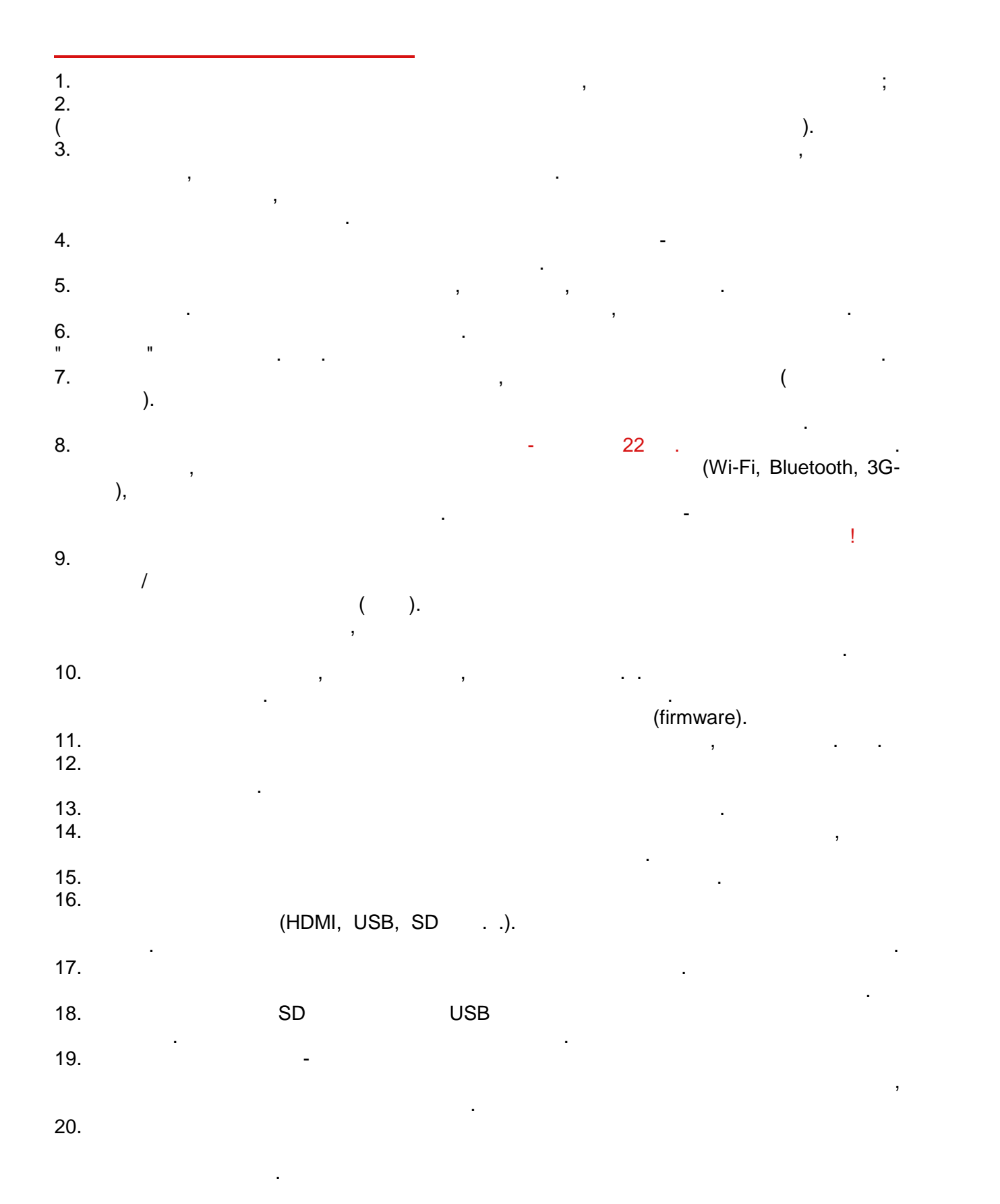

#### **Behold BeTAB 1001 -**

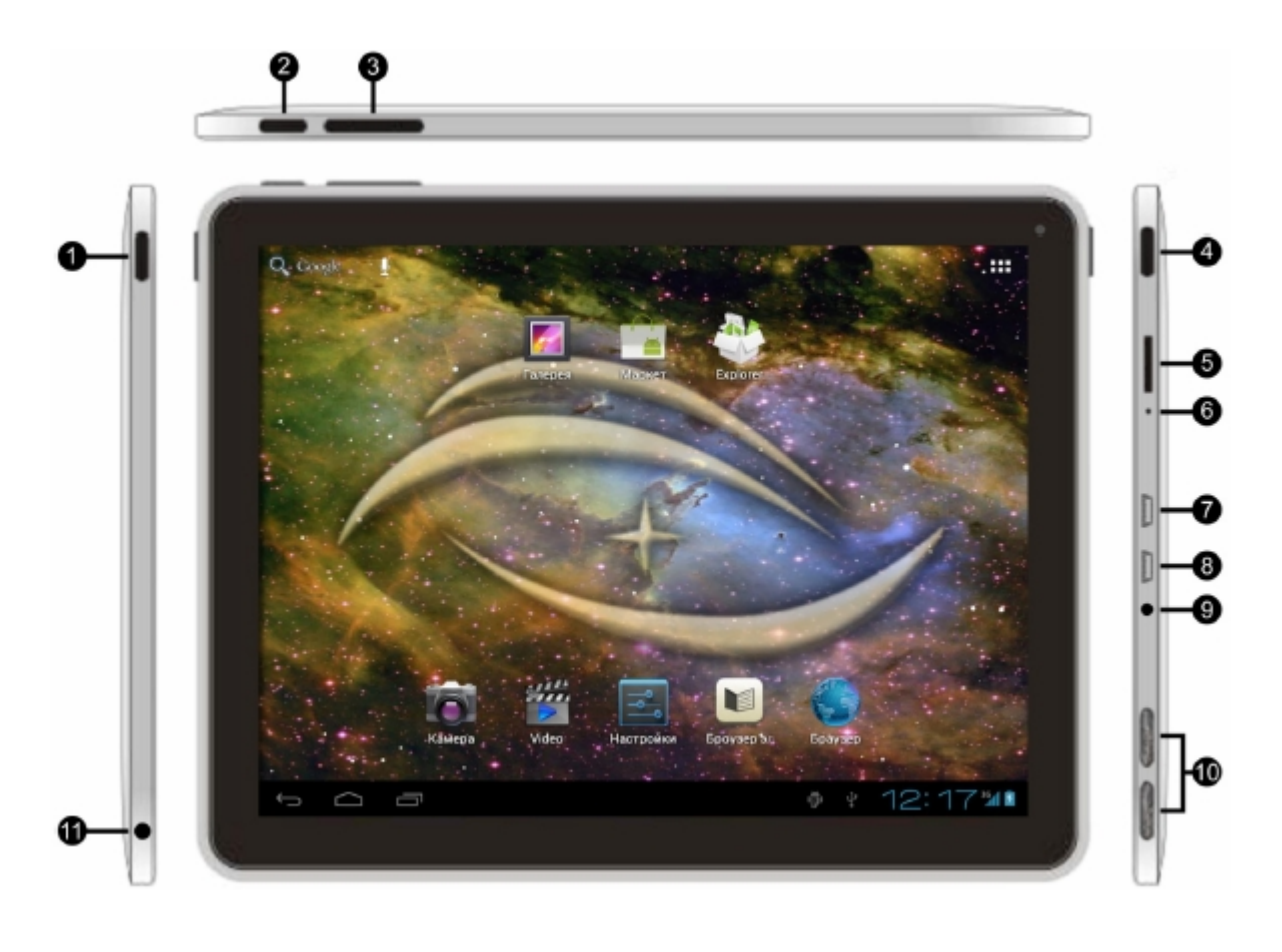

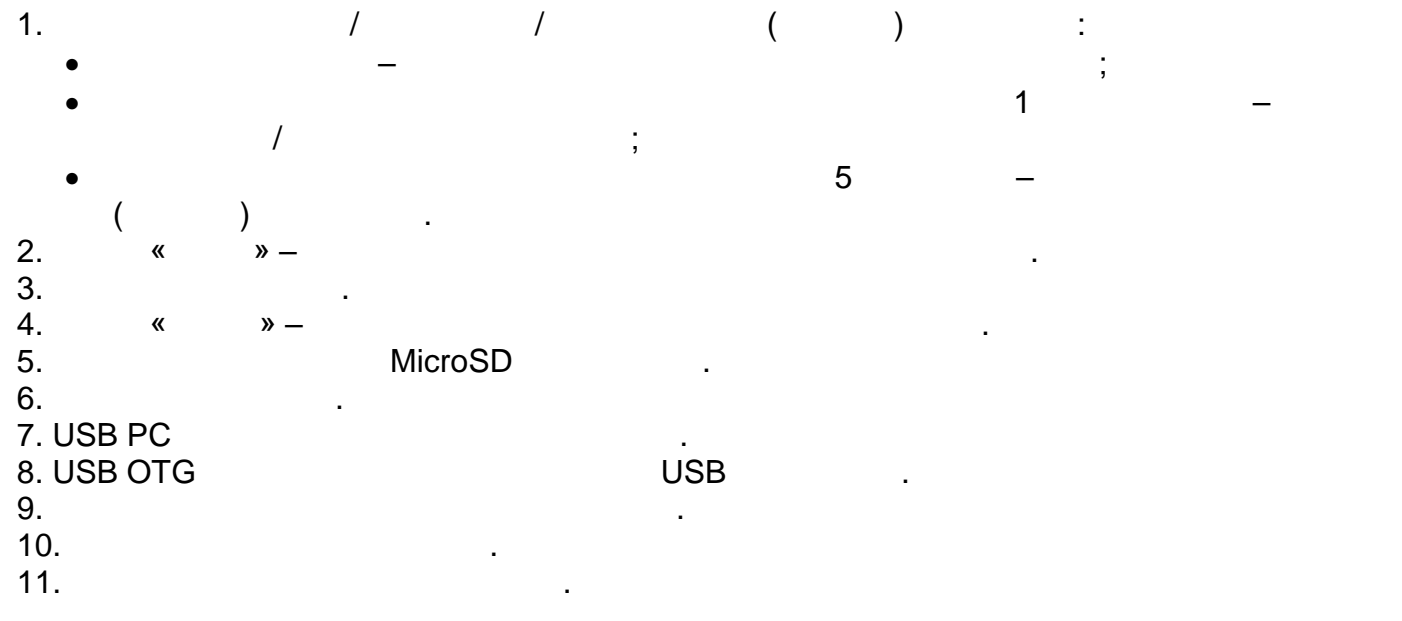

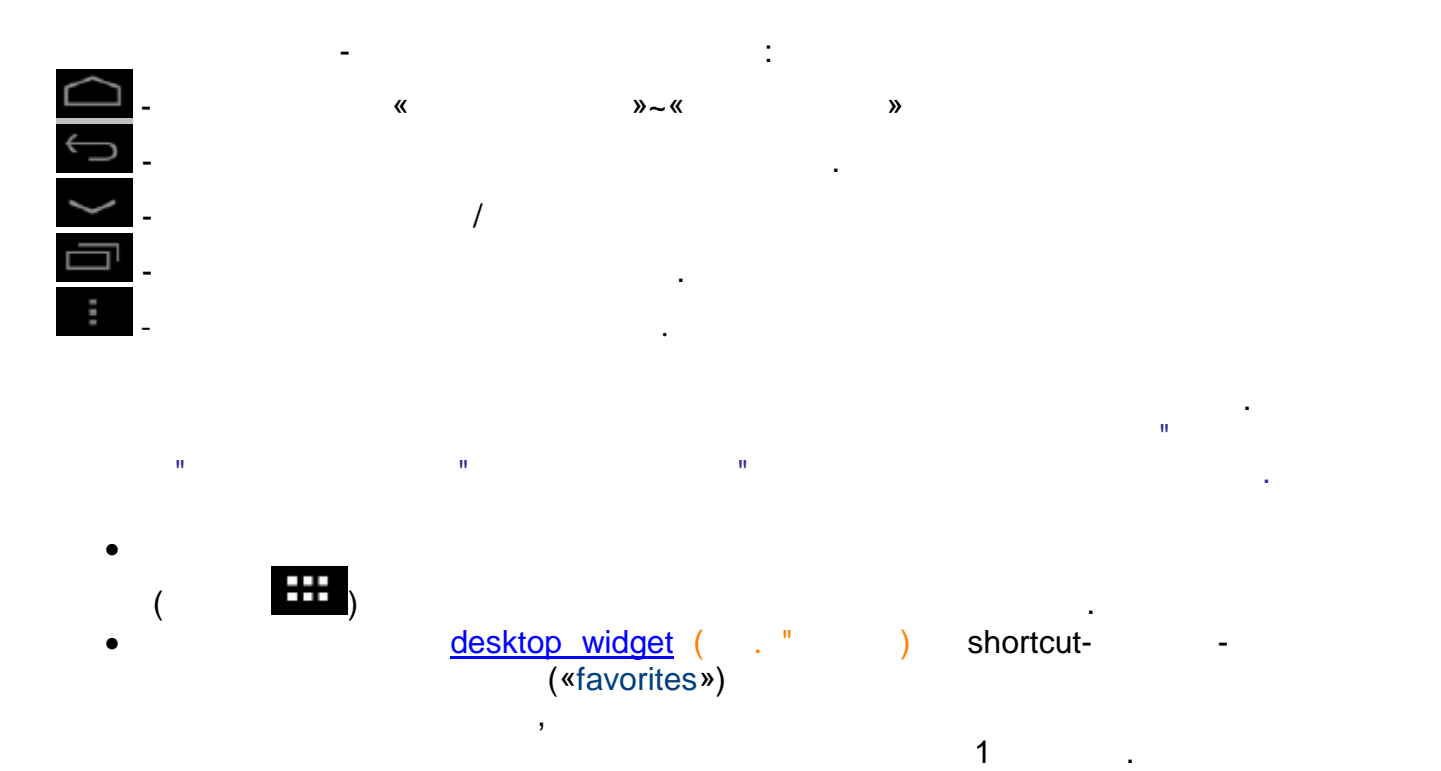

- отпуска. desktop widget shortcutзадържа съответната и продължение на  $1$ секунда, след което се кунда, след което се кунда, след което се кунда, след което се кунда, след което се кунда, след което се кунда, след което се кунда, след което се кунда, сле
- е появява в появяващ<del>и появяващи се появяващи</del> на появяващите на появявание на появяващите на появяващите на по<br>В появяващих се появяващих се появяващих се появяващих се появяващих се появяващих се появяващих се появяващи external shortcut-<br>  $\qquad \qquad$ , desktop widget,
- desktop-
- shortcutundesktop- $\qquad$  desktop-

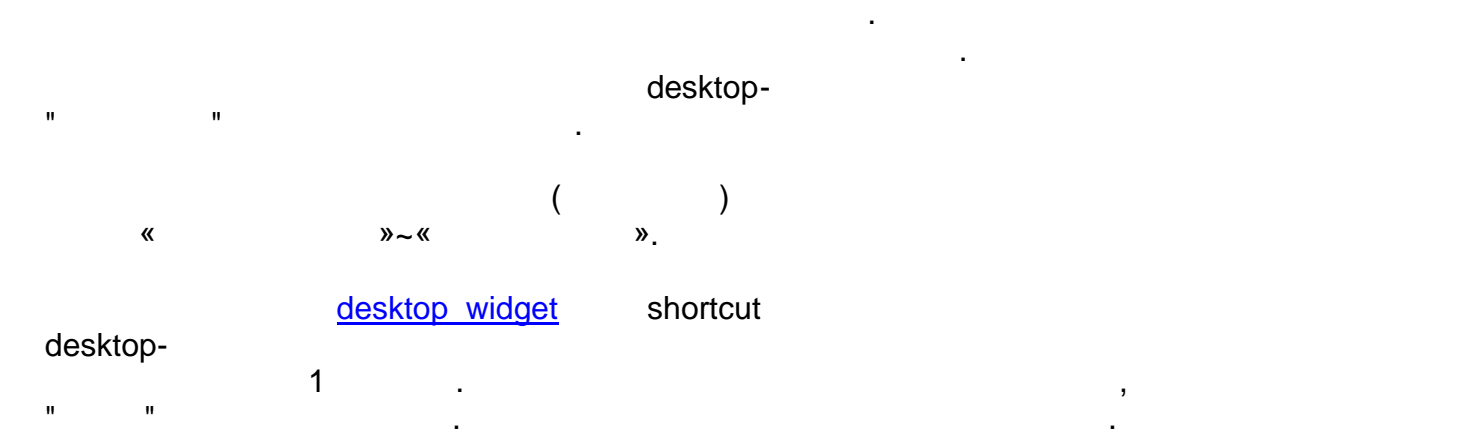

долната част на екрана се намира **ред за състояние**, в който освен бутоните за

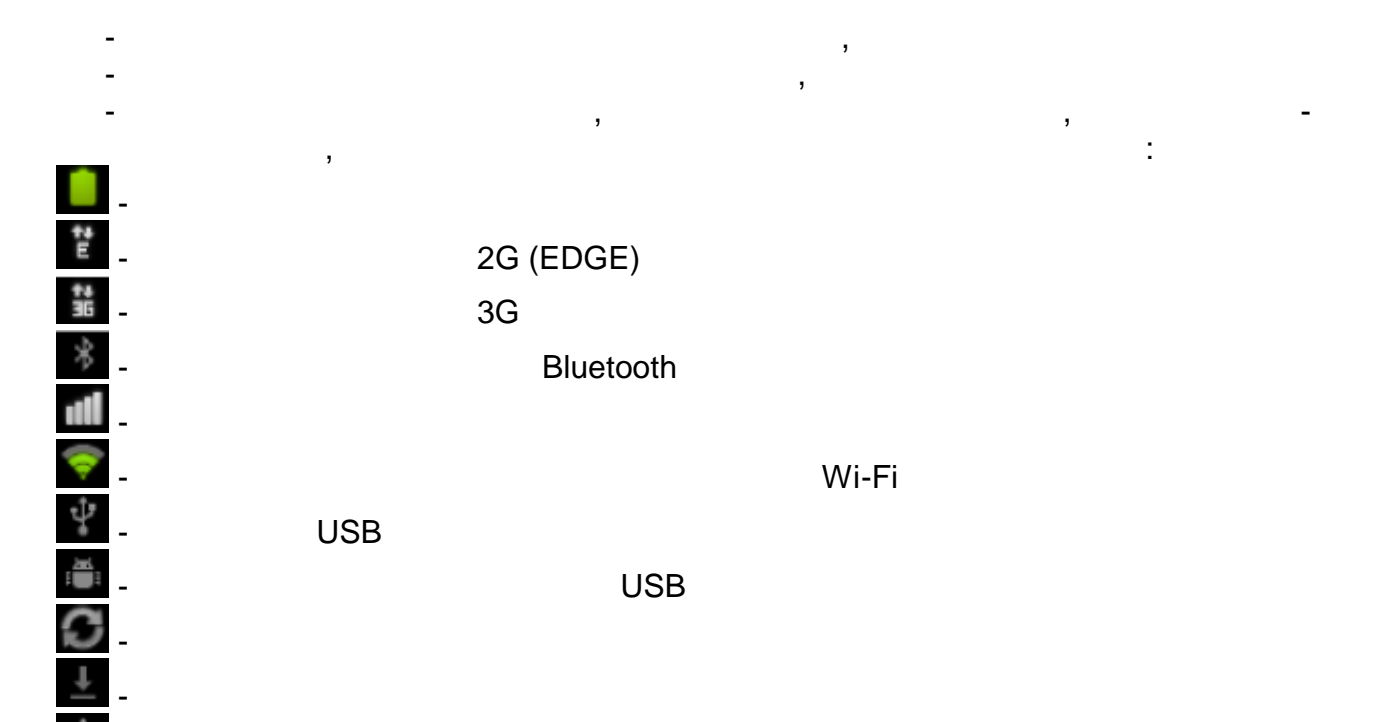

- индикатор за уведомяване

при избор на съответна иконка.

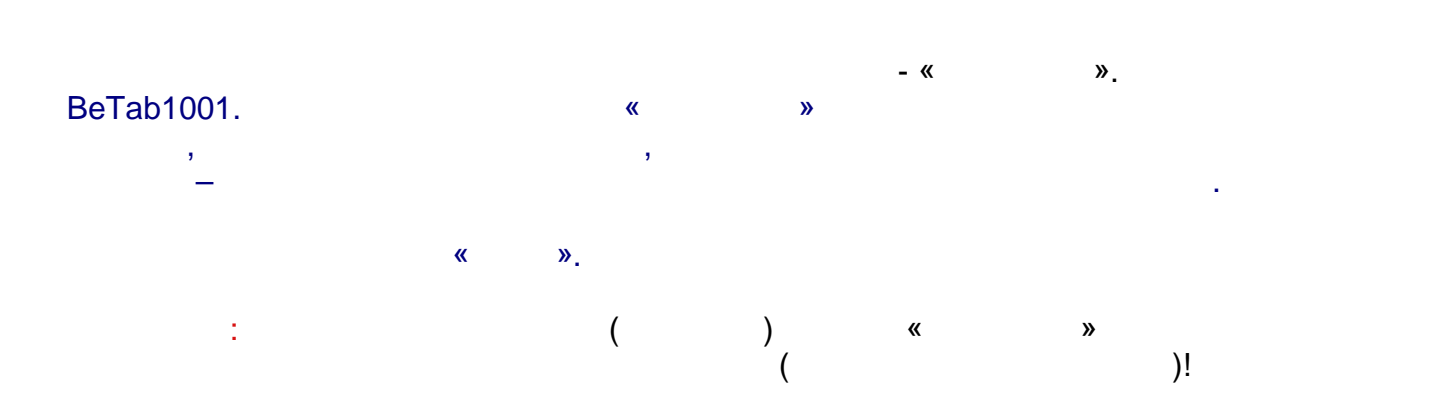

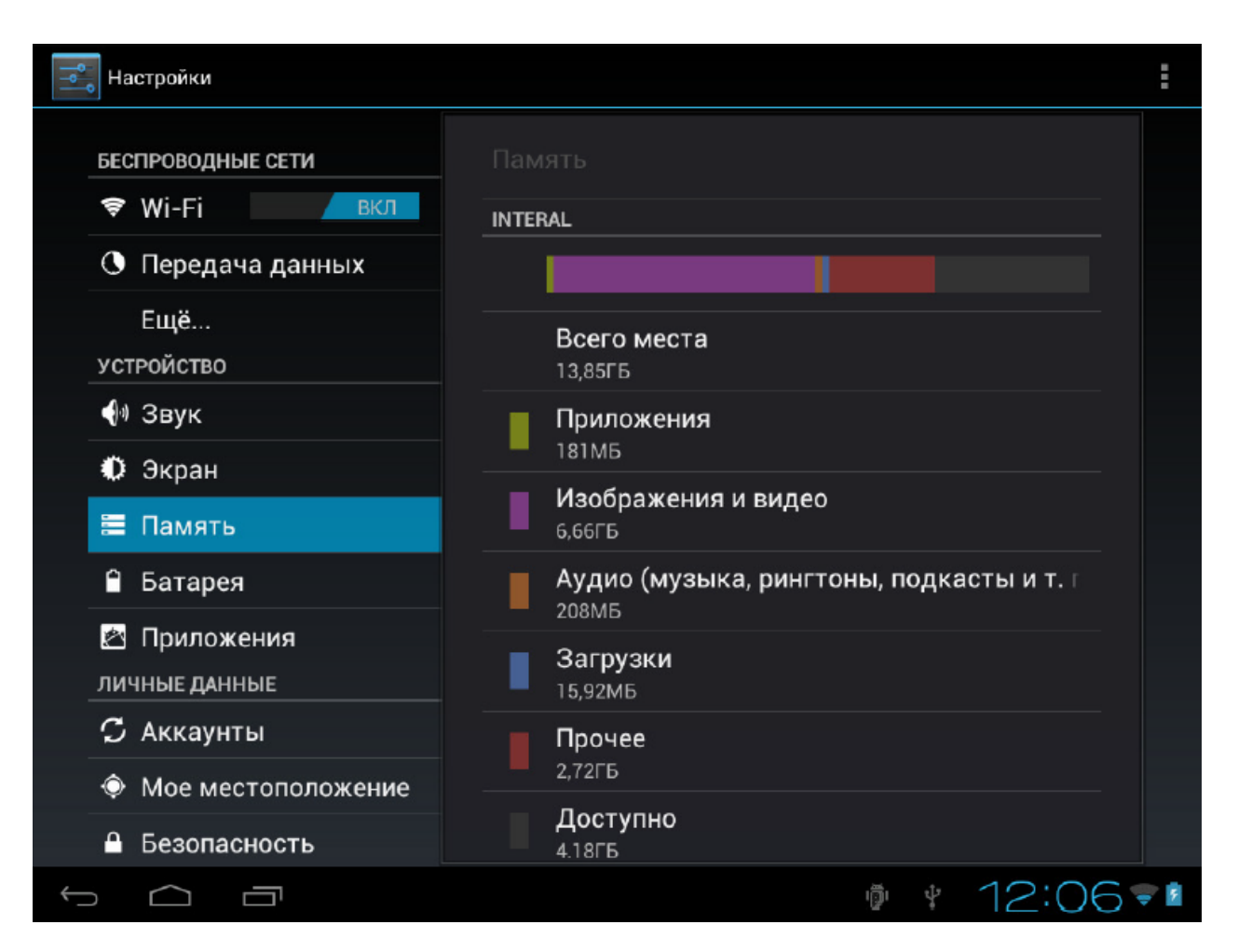

#### **Wi-Fi**

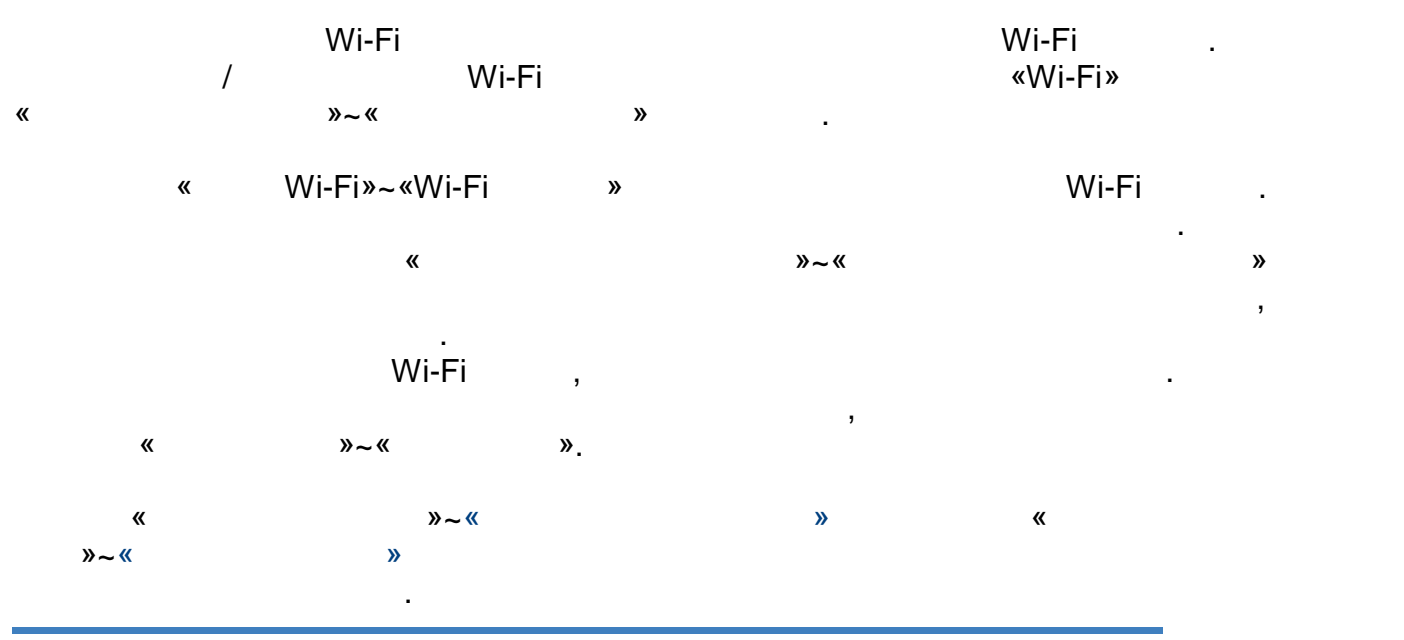

 $©$  http://www.beholder-europe.com

### **3G**

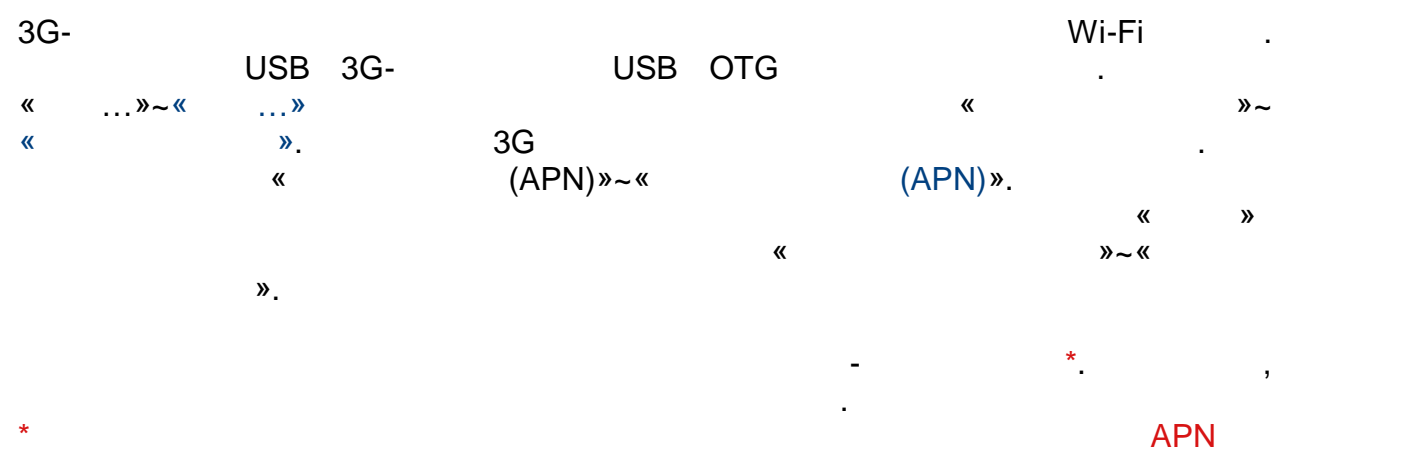

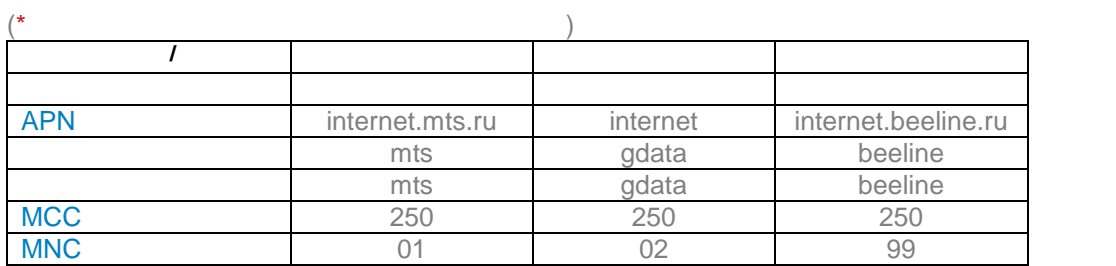

за получаване на нужната информация.

\***Мрежи в България:**

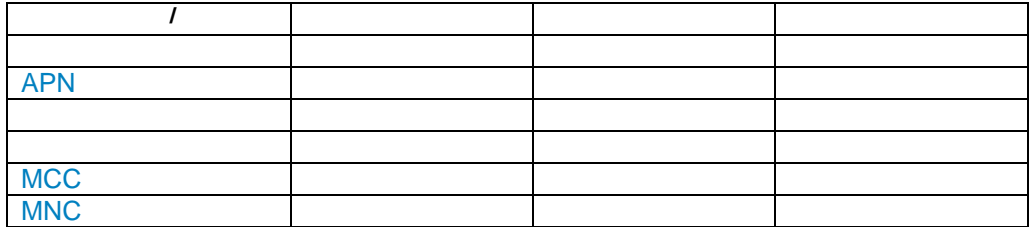

 $\langle \langle \rangle$  (where  $\langle \rangle$  ) and  $\langle \rangle$ «Serves» – «Serves».<br>APN След като параметрите APN бъдат съхранени ще се осъществи връзка.

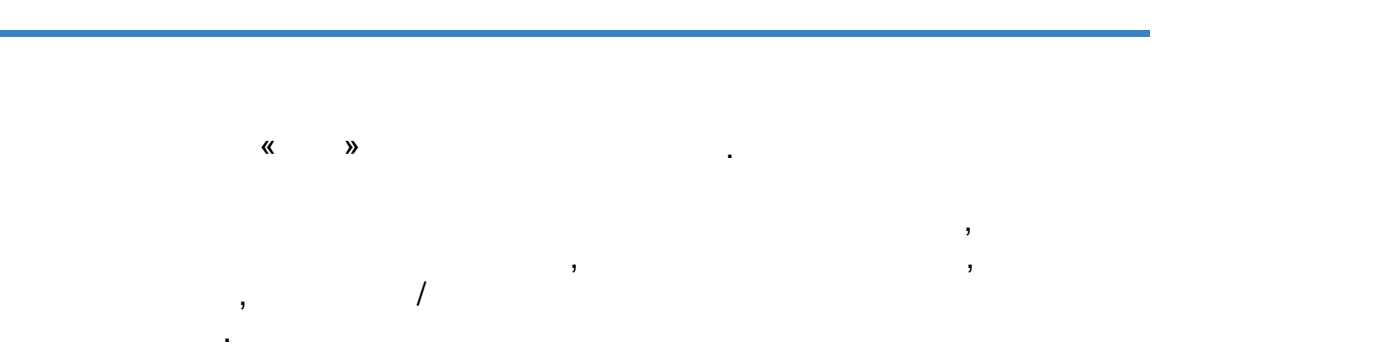

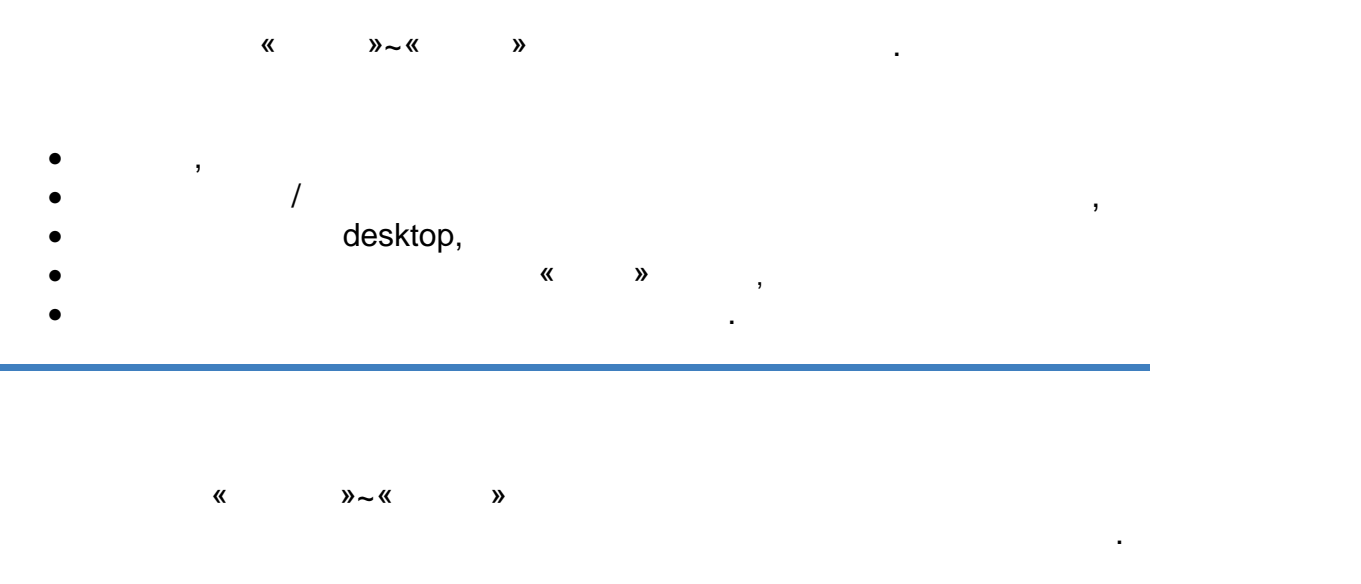

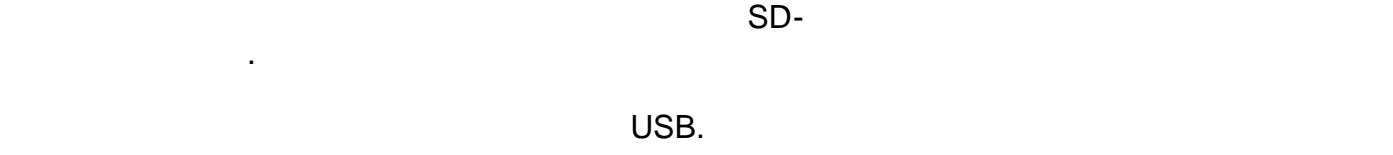

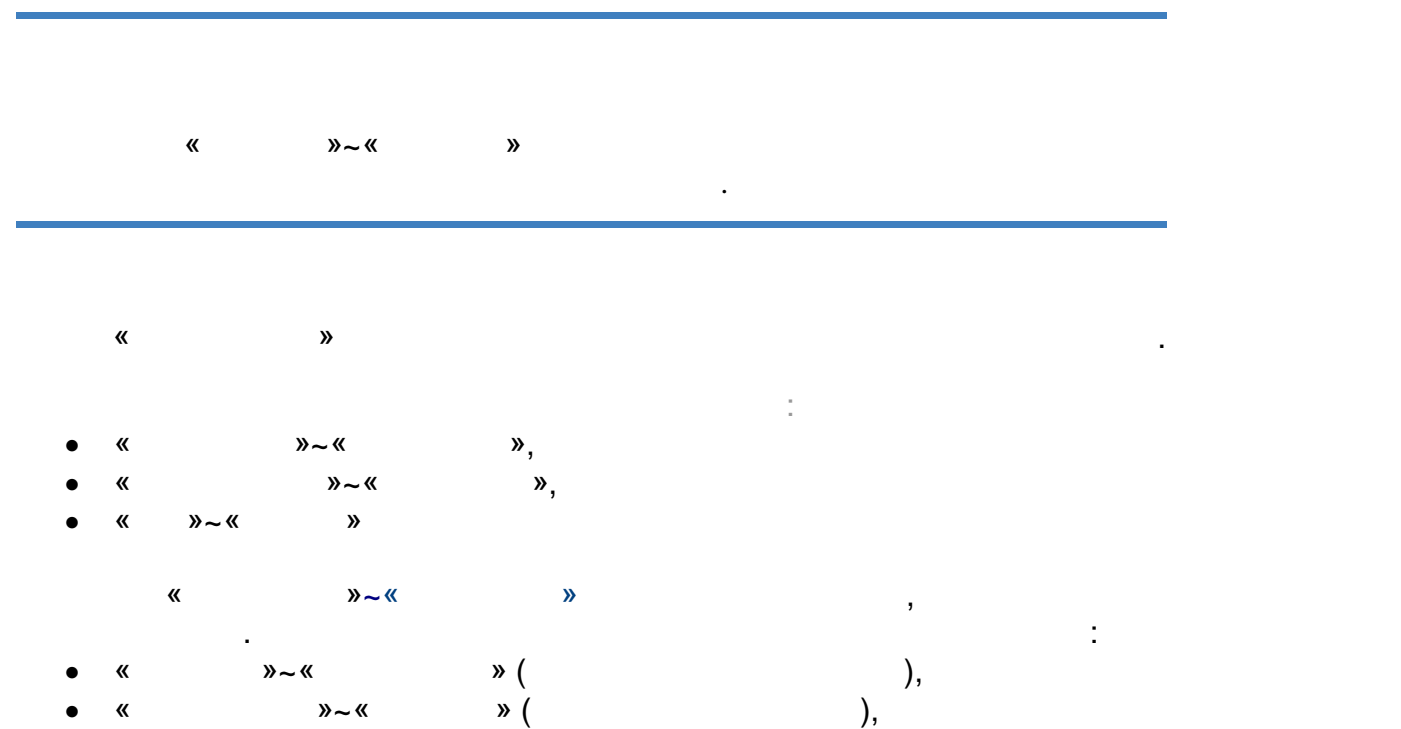

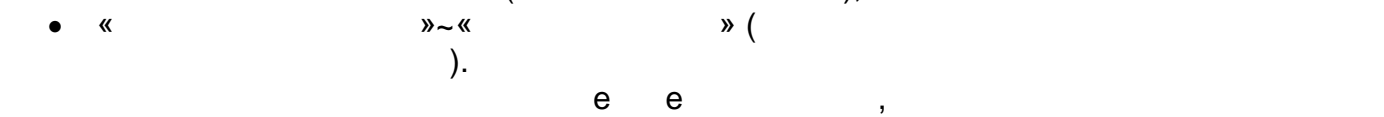

изчистен.

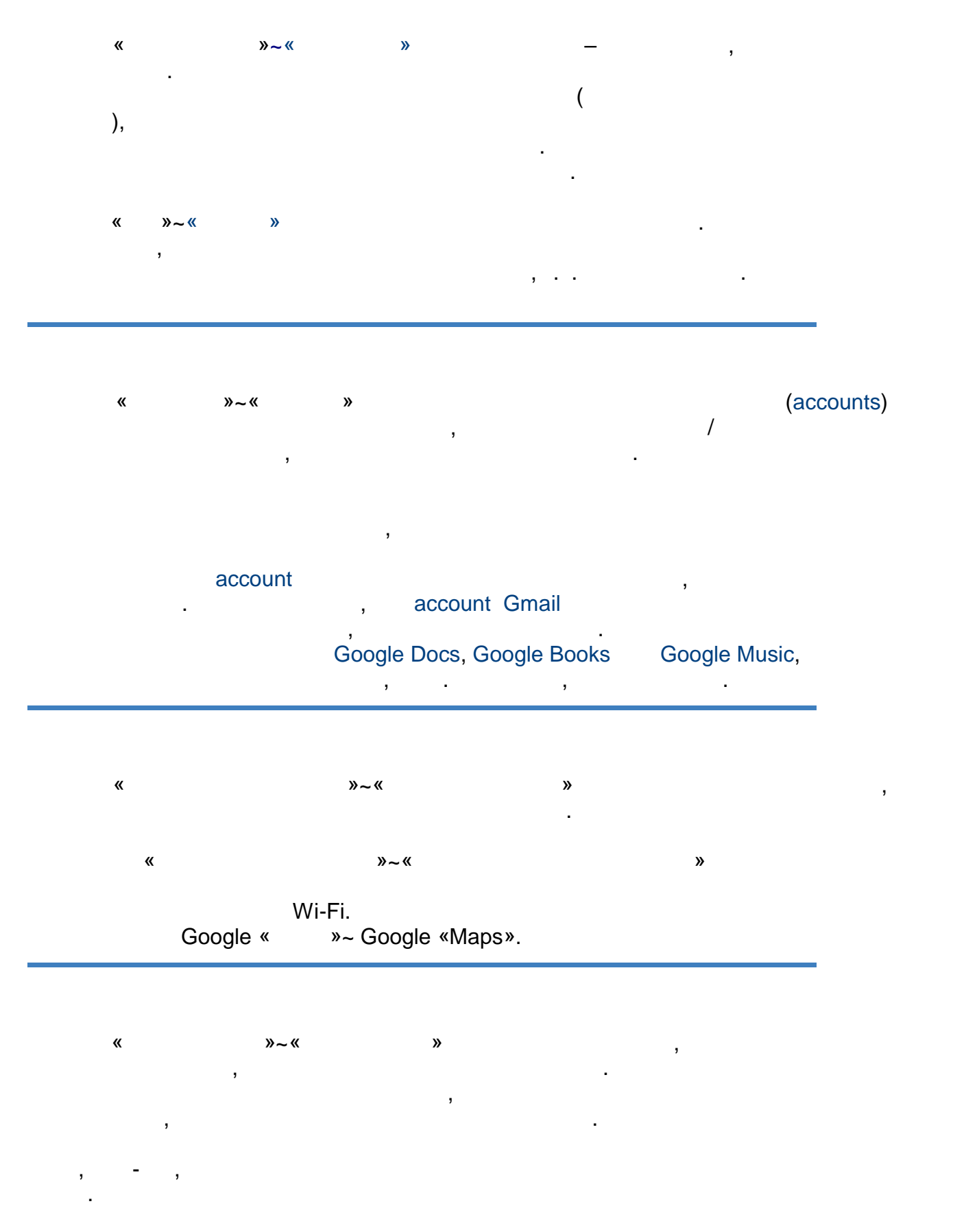

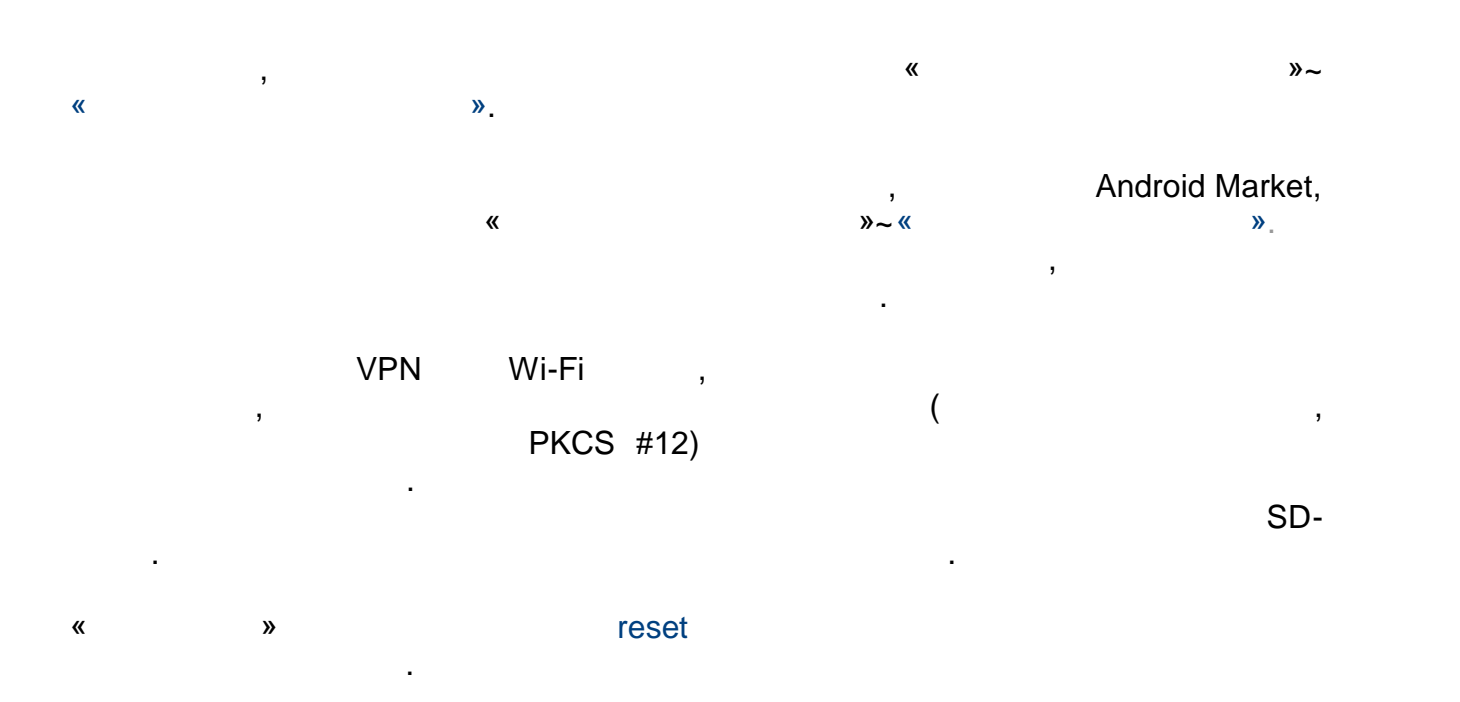

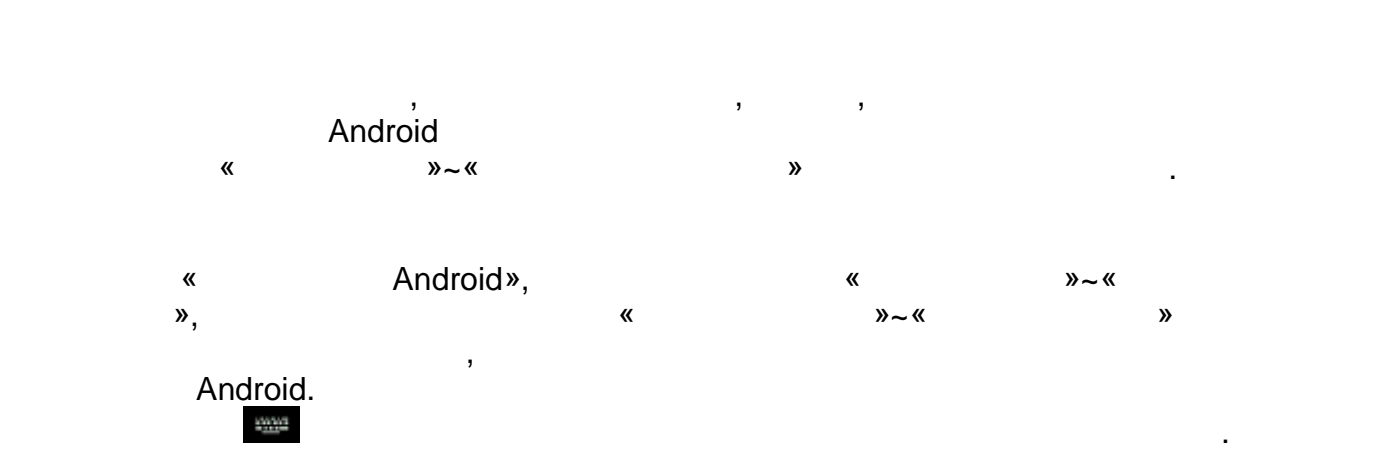

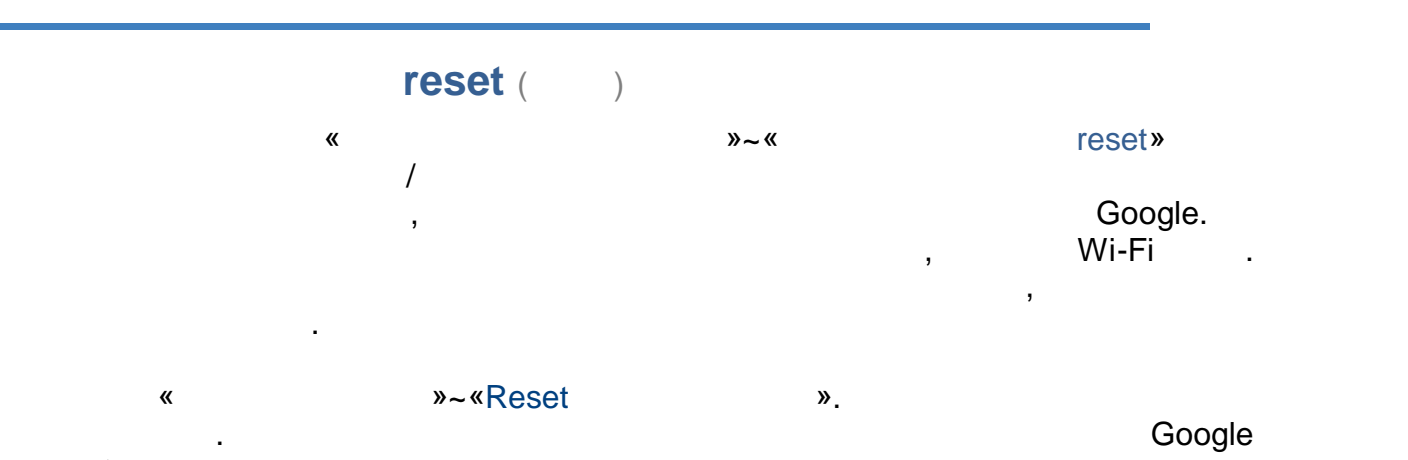

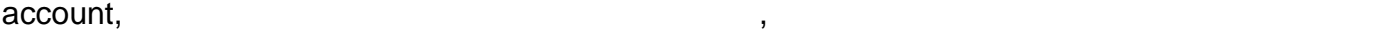

инсталирани програми.

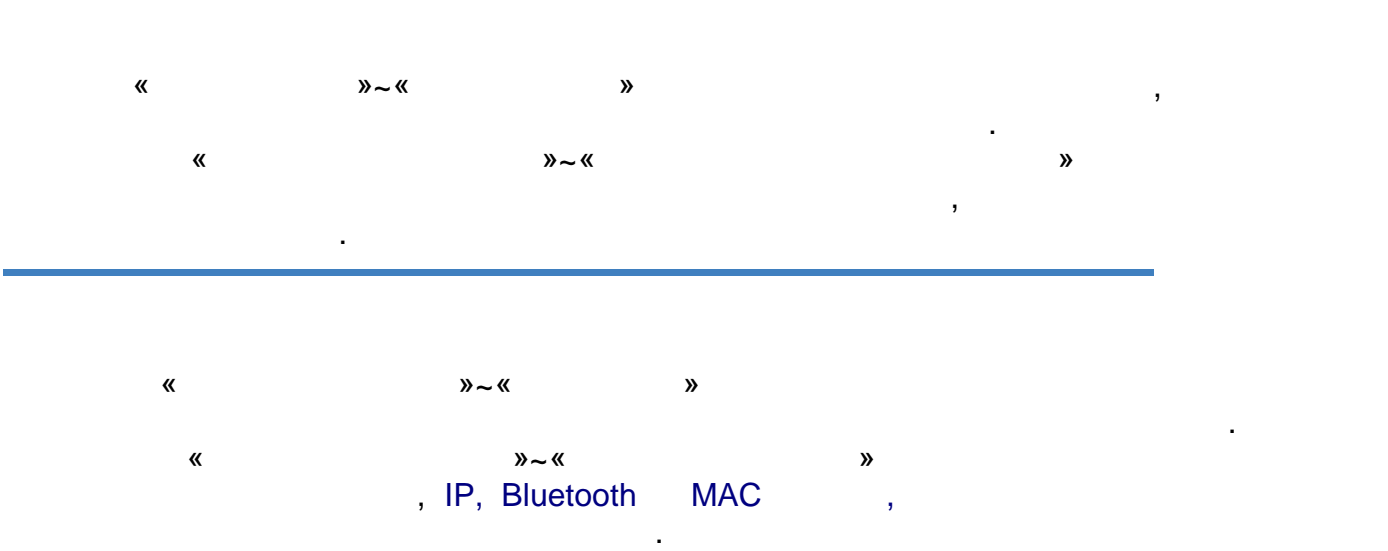

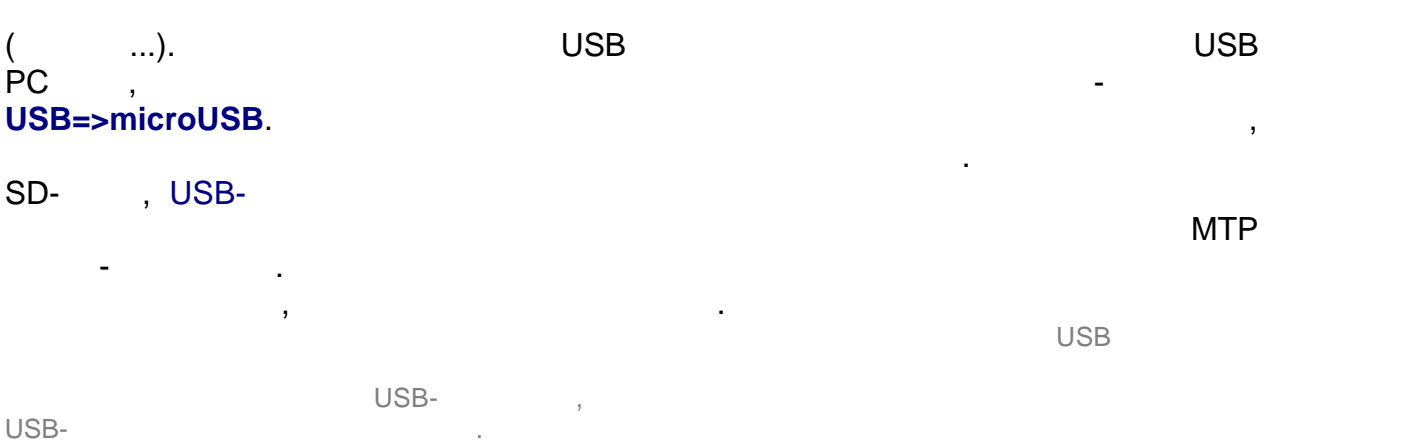

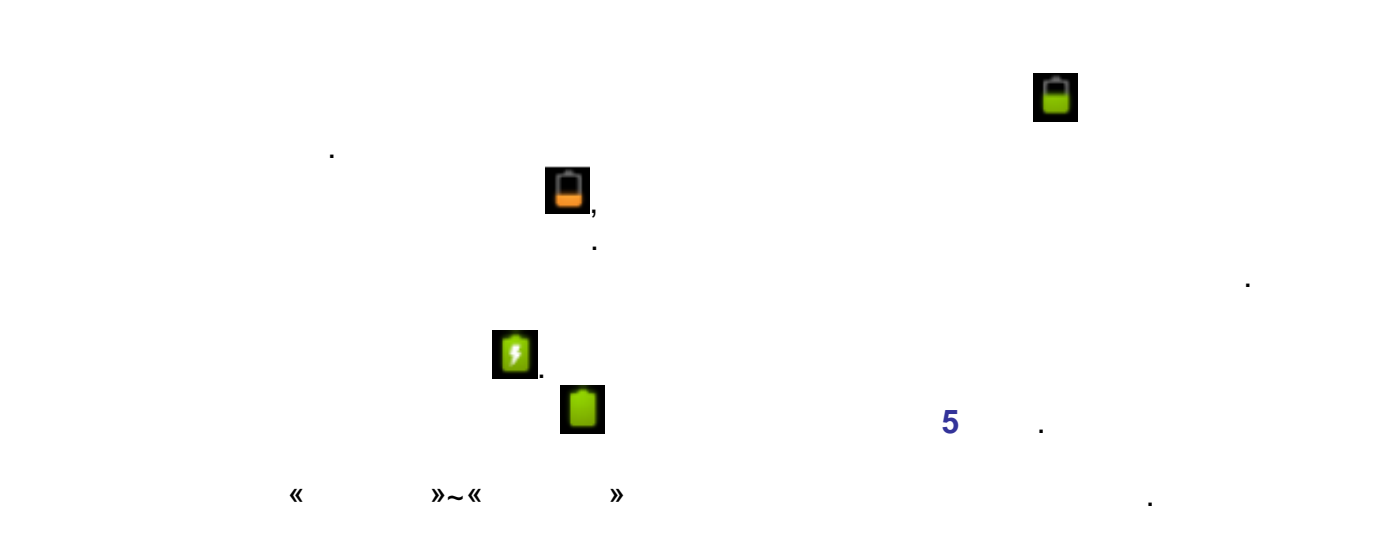

 $\circledR$  http://www.beholder-europe.com

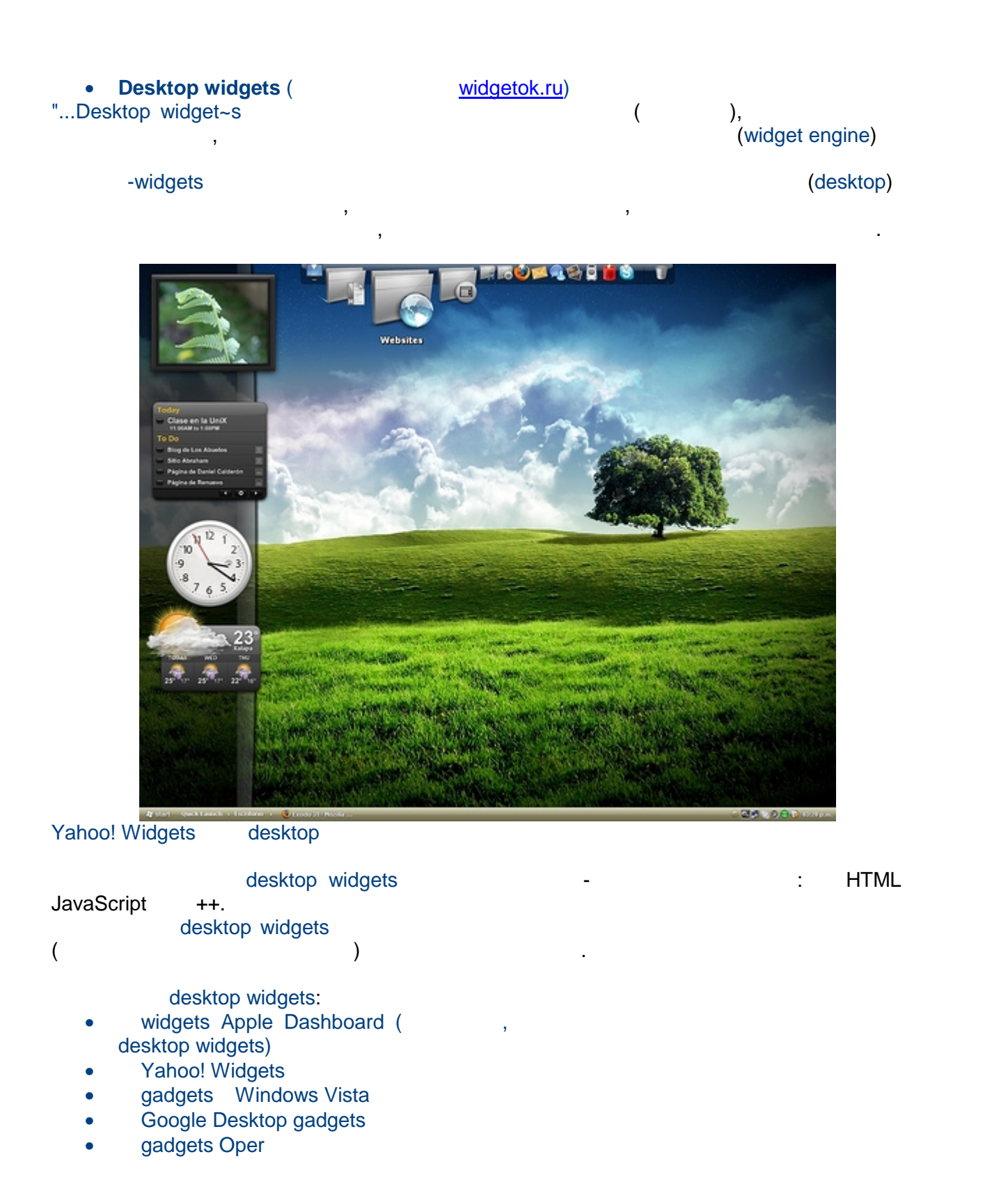

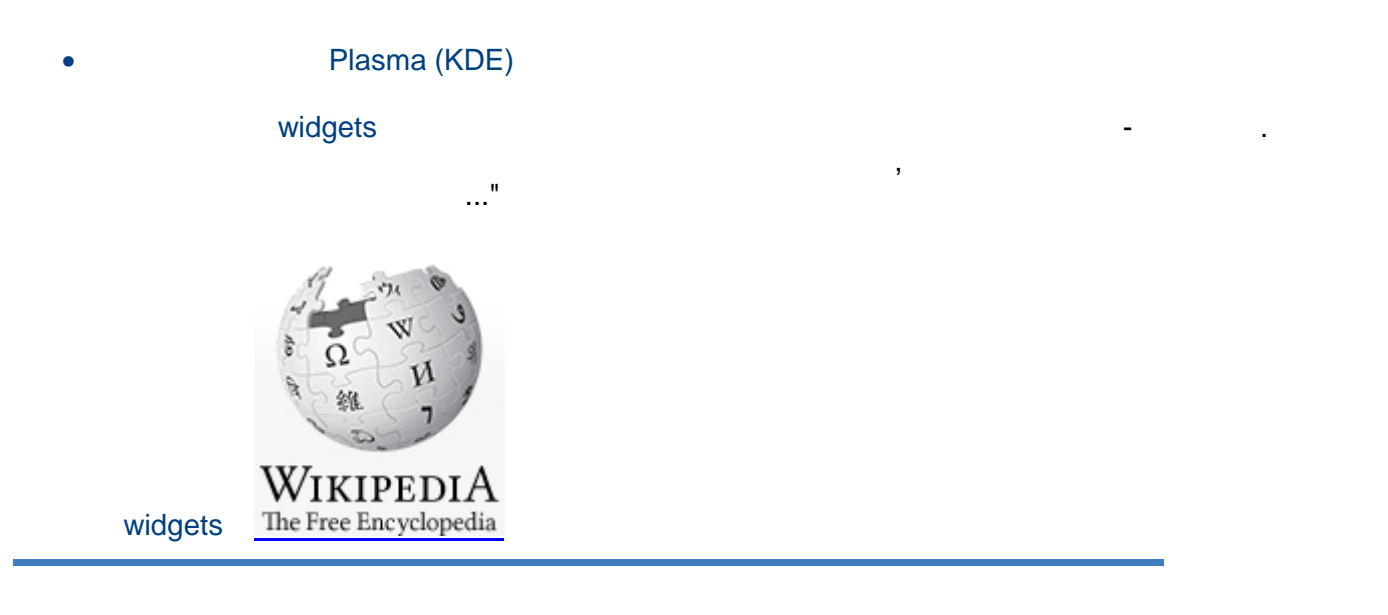

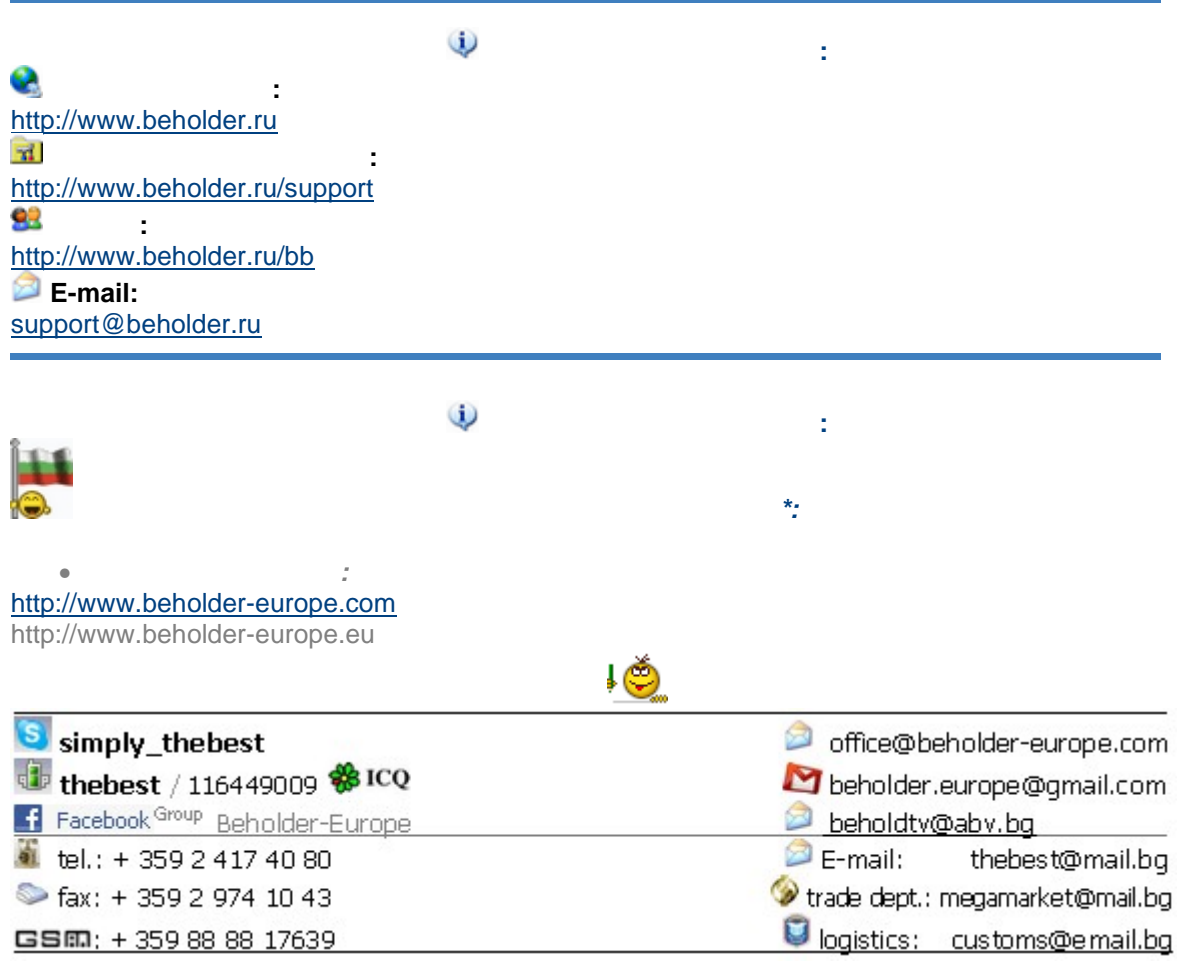